## 场地设计 场地模型轮廓编辑

从Vectorworks 2018版起,我们可以编辑现有或拟建的场地模型轮廓,它们可以单独使用或与场地 修改器配合使用。对于大多数情况,如调整一建筑物的一部分场地模型,我们仍然使用垫场地修改 器。但是,对于更小更详细的编辑,我们可以直接编辑轮廓来得到我们想要的结果。

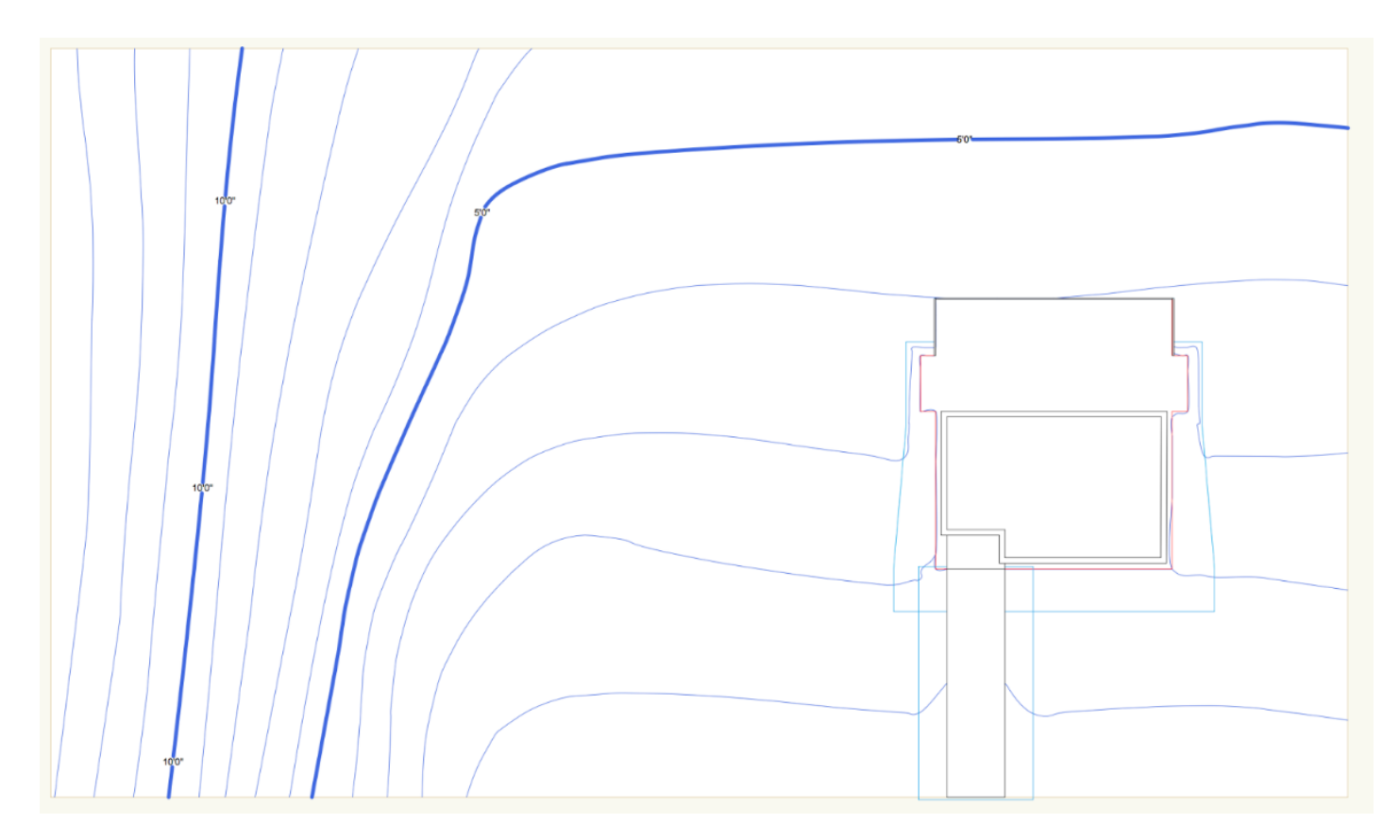

作为一个例子,让我们创建一个在大楼左边的排水沟。为此,双击场地模型,或者右击并选择编辑 拟建的场地模型轮廓。

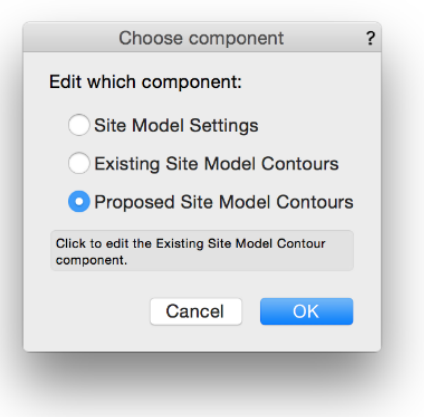

进入编辑视图后,会发现新的工具面板。这个工具面板包括我们在编辑轮廓时可以使用的工具。我 们必须使用这个工具面板,因为其他的工具面板将在这个编辑模式下变成灰色。

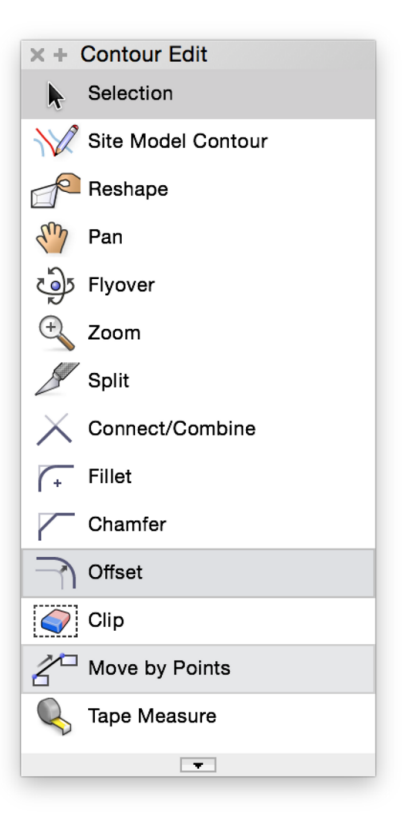

使用所提供的工具,我们可以根据需要调整轮廓,并根据现有场地模型轮廓编辑视图,新工具面 板将消失,我们将看见对场地模型轮廓所做的调整。

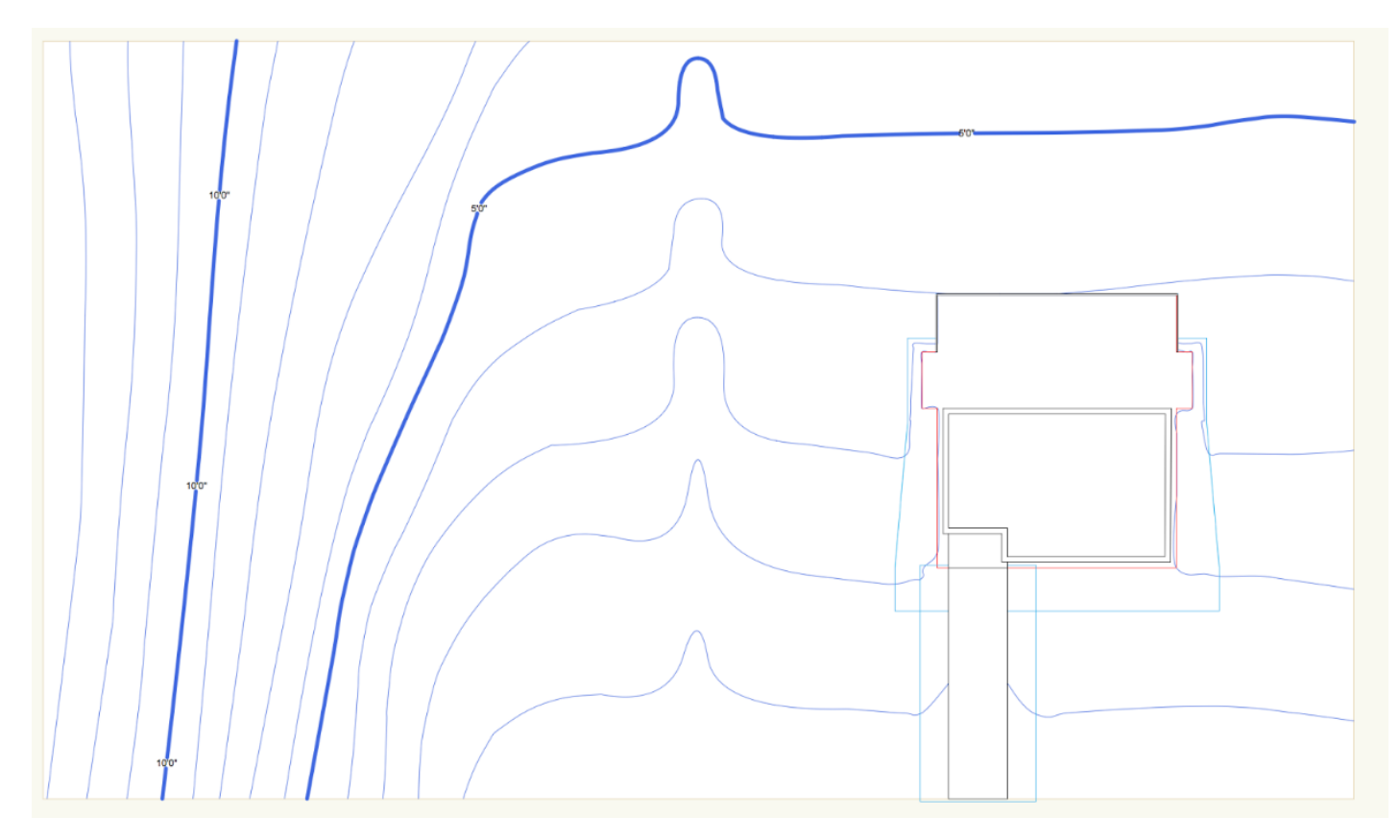